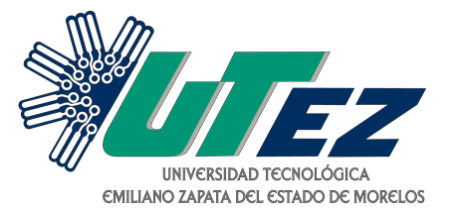

UNIVERSIDAD TECNOLÓGICA EMILIANO ZAPATA

## DEL ESTADO DE MORELOS

DIRECCIÓN DE PLANEACIÓN Y SERVICIOS ESCOLARES

# GUÍA PARA DESCARGAR VIGENCIA DE DERECHOS DEL SEGURO SOCIAL

EMILIANO ZAPATA MORELOS, 2020

Paso 1. Ingresa a:

# http://www.imss.gob.mx/faq/vigenciaderechos

Aparecerá la siguiente pantalla

### ¿Tienes duda si estás dado de alta en el **IMSS?**

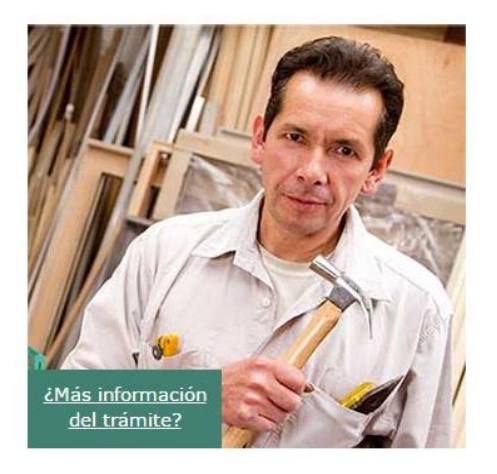

Verifica si estás vigente desde internet. Solicita tu Constancia de Vigencia de Derechos. Ten a la mano tu CURP, Número de Seguridad Social (NSS) y un correo electrónico personal.

#### **Tendrás estos beneficios:**

- · Obtendrás información de la clínica que te corresponde
- · Incluye los datos de tu último patrón

iConsulta tu Vigencia ahora!

Este y más trámites digitales en: www.imss.gob.mx/imssdigital/

### Paso 2. Dar click en **¡Consulta tu vigencia ahora**

Aparecerá la siguiente pantalla

#### gob.mx

### Solicitud de constancia de vigencia de derechos

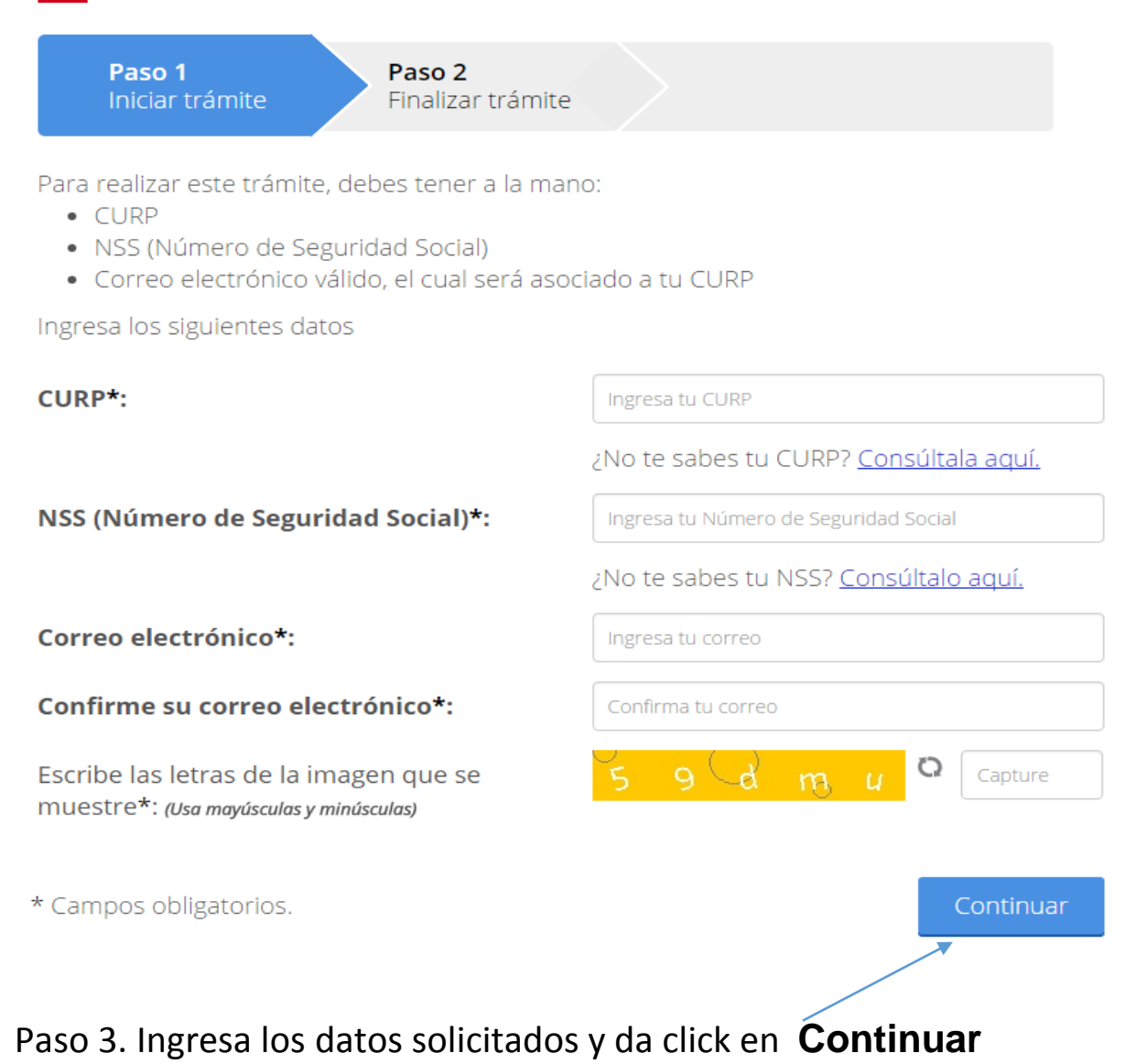

En el apartado Datos de Aseguramiento la constancia de vigencia debe decir

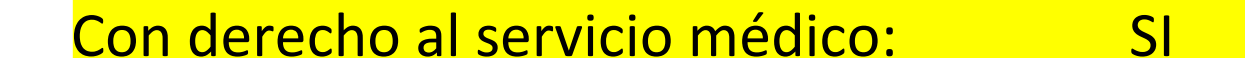

# Esta hoja es la que debes entregar en tu UNIDAD MÉDICA FAMILIAR para solicitar tu CARNET

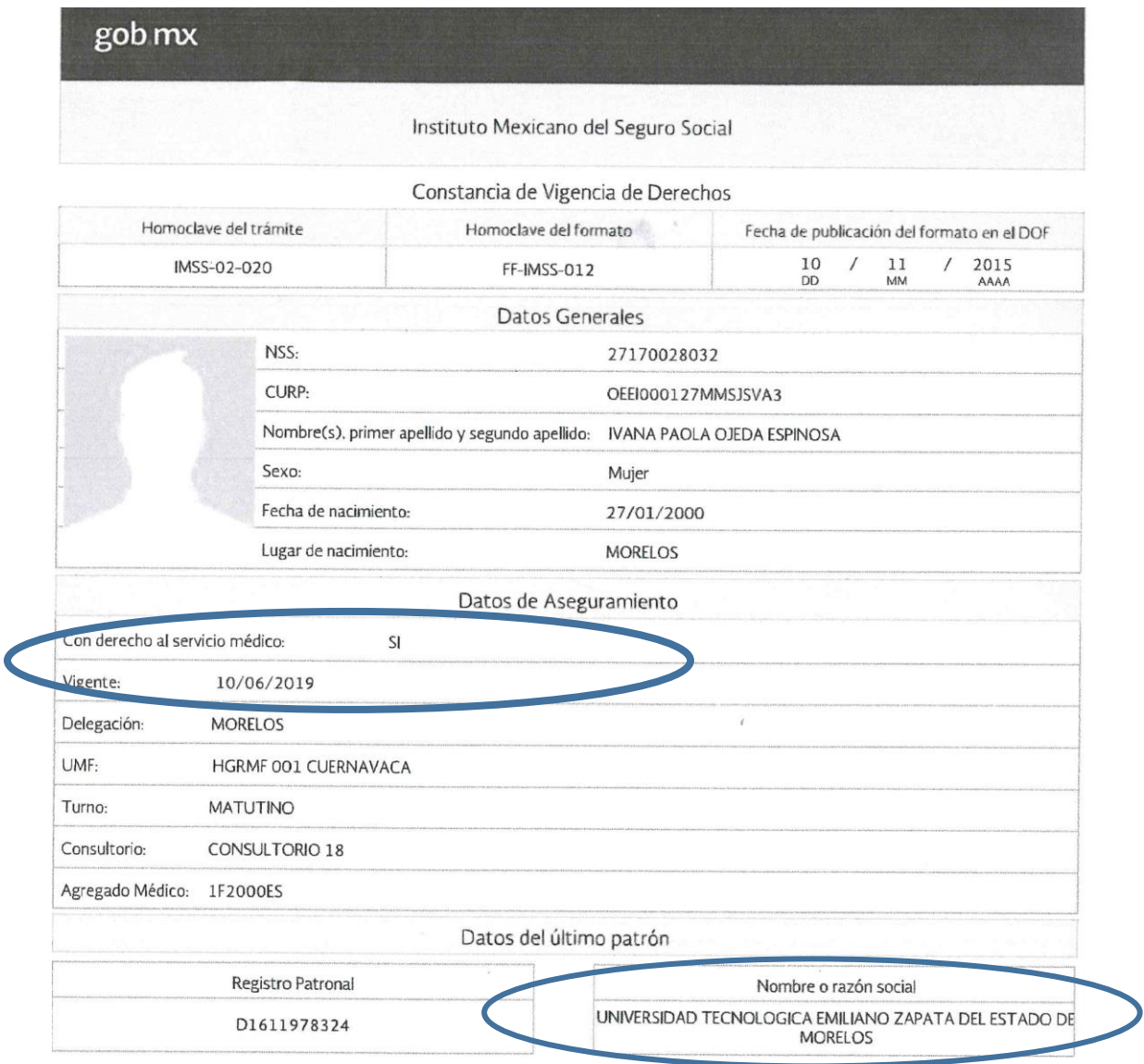

Si aparece NO en el apartado, deberás acudir a SERVICIOS ESCOLARES, para que realicen el trámite de Afiliación correspondiente.

Dudas<Tel:3681165> ext. 402